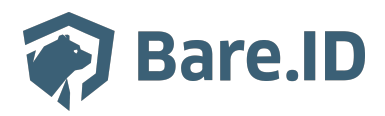

[Wissensdatenbank](https://support.bare.id/de/kb) > [Applikation verbinden](https://support.bare.id/de/kb/applikation-verbinden) > [Google Workspace](https://support.bare.id/de/kb/articles/google-workspace)

# Google Workspace

Tolleiv Nietsch - 2024-09-09 - [Applikation verbinden](https://support.bare.id/de/kb/applikation-verbinden)

## **Was ist Google Workspace?**

Google Workspace ist eine Cloud-basierte Produktivitäts- und Zusammenarbeitsplattform, die von Google entwickelt wurde. Früher als G Suite bekannt, bietet Google Workspace eine Vielzahl von Tools und Anwendungen, die darauf abzielen, die Kommunikation, Zusammenarbeit und Effizienz in Unternehmen und Organisationen zu verbessern. Hier sind einige der Hauptkomponenten und Funktionen:

- **Gmail:** Eine leistungsstarke E-Mail-Plattform mit großem Speicherplatz und fortschrittlichen Organisations- und Suchfunktionen.
- **Google Drive:** Ein Cloud-Speicherdienst, der es Benutzern ermöglicht, Dateien sicher zu speichern, zu teilen und gemeinsam zu bearbeiten. Google Docs, Sheets und Slides sind integrierte Anwendungen für die gemeinsame Bearbeitung von Textdokumenten, Tabellenkalkulationen und Präsentationen.
- **Google Kalender:** Ein gemeinsamer Kalender, der die Terminplanung und koordination erleichtert.
- **Google Meet:** Eine Videokonferenzplattform, die es Benutzern ermöglicht, virtuelle Meetings abzuhalten, Bildschirme zu teilen und in Echtzeit zusammenzuarbeiten.
- **Google Forms:** Ein Tool zur Erstellung von Umfragen und Formularen, um Feedback zu sammeln oder Informationen zu erfassen.
- **Google Chat:** Ein Messaging-Dienst für die Echtzeitkommunikation zwischen Teammitgliedern.
- **Google Sites:** Ein Werkzeug zur einfachen Erstellung von internen Websites für Teams oder Projekte.
- **Google Vault:** Ein Archivierungsdienst für die Verwaltung und Aufbewahrung von Unternehmensdaten, der in erster Linie für rechtliche und Compliance-Zwecke genutzt wird.

#### **Bare.ID-Instanz mit Google Workspace verbinden**

Die vorkonfigurierte Verbindung macht die Integration von Google Workspace in Bare.ID besonders einfach. Abschließend muss Bare.ID nur noch als Login-Provider in der Google Workspace-Applikation hinterlegt werden.

### **Google Workspace als Applikation mit Bare.ID verbinden**

- Melde Dich mit einem Administrator-Konto bei Bare.ID unter [app.bare.id](https://app.bare.id/) an.
- Wähle auf der Willkommensseite die Instanz aus, für die Google Workspace als Applikation verbunden werden soll.
- Klicke in der Navigation links auf "Applikationen".
- Klicke auf den Button "**Applikation verbinden**" (oben rechts im Bild mit einem roten Rahmen markiert).

Es öffnet sich die Seite "**Applikation verbinden**" mit einer Übersicht an Applikationen, die bereits vorkonfiguriert sind

Wähle die Google Workspace-Applikation durch Klick auf das entsprechende Icon (oben im Bild mit einem roten Rahmen markiert).

Es öffnet sich die Seite Google Workspace verbinden

- Setze alle Optionen und fülle die Felder wie gewünscht:
- **Client ID:** Trage eine eindeutige Client-ID ein. Diese muss beim Einrichten in Google Workspace eingetragen werden.
- **Beschreibung:** Füge eine kurze Beschreibung für die Verbindung hinzu, um sie bei

der Verwaltung besser identifizieren zu können.

- Option **Zugriff beschränken:** Setze den Schalter aktiv, um nur Nutzern der Bare.ID-Instanz eine Anmeldung an Google Workspace zu ermöglichen, die über die entsprechende applikationsspezifische Rolle verfügen.
- Option **Verbindung aktiviert**: Aktiviere oder deaktiviere die Verbindung zur Applikation. Lasse die Option zum Testen der Verbindung aktiv. Nur im aktiven Zustand können sich Nutzer über Bare.ID an der Applikation anmelden.
- **Client Secret:** Ein sicheres Passwort wird nach dem Speichern automatisch generiert. Dieses muss beim Einrichten in Google Workspace eingetragen werden.
- **Instanz-Name:** Trage den Namen der Google Workspace-Instanz aus der URL ein. Bei "https://mycompany.personio.de/" also "mycompany".
- Klicke auf den "SPEICHERN"-Button, um die Angaben zu speichern und die ausgewählte Applikation mit der ausgewählten Bare.ID-Instanz zu verbinden.

#### **Bare.ID in Google Workspace konfigurieren**

- Mit den Administratorzugangsdaten bei Google Workspace anmelden.
- Die Registerkarte "Sicherheit" aus wählen und die Option Single-Sign-On (SSO) auswählen.
- Das Markierungsfeld SSO mit Identitäts-Drittanbieter aktivieren und einrichten.
- Unter "URL der Anmeldeseite"die bereits vorhandene Bare.ID Anmelde URL angeben.